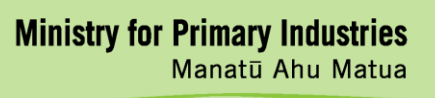

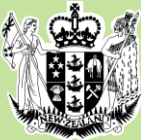

# **How to Use the RMP or RCS Template**

**11 April 2019**

A guidance document issued by the Ministry for Primary Industries

**New Zealand Government** 

#### **Title**

Guidance Document: How to Use the RMP or RCS Template

#### **About this document**

The Ministry for Primary Industries (MPI) has developed this guidance document to help businesses to complete new or revised risk management programme (RMP) or regulated control scheme (RCS) templates published from mid-2018.

#### **Document history**

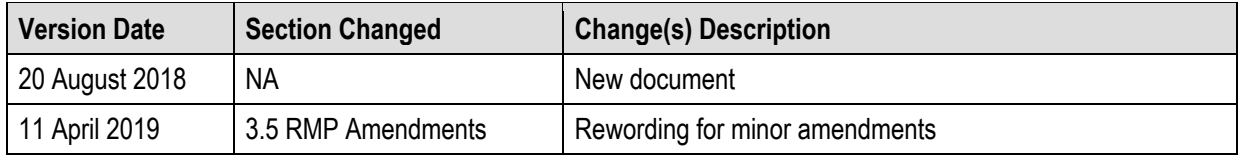

# **Contact Details**

Ministry for Primary Industries (MPI) Regulation & Assurance Branch PO Box 2526 Wellington 6140

Email: [animal.products@mpi.govt.nz](mailto:animal.products@mpi.govt.nz)

## **Disclaimer**

This guidance does not constitute, and should not be regarded as, legal advice. While every effort has been made to ensure the information in this guidance is accurate, the Ministry for Primary Industries does not accept any responsibility or liability whatsoever for any error of fact, omission, interpretation or opinion that may be present, however it may have occurred.

# **Copyright**

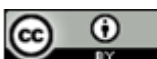

Crown copyright ©. This copyright work is licensed under the Creative Commons Attribution 3.0 New Zealand licence. In essence, you are free to copy, distribute and adapt the work, as long as you attribute the work to the Ministry for Primary Industries and abide by the other licence terms. To view a copy of this licence, visi[t http://creativecommons.org/licenses/by/3.0/nz/.](http://creativecommons.org/licenses/by/3.0/nz/) Please note that no governmental emblem, logo or Coat of Arms may be used in any way which infringes any provision of the Flags, Emblems, and Names Protection Act 1981 or would infringe such provision if the relevant use occurred within New Zealand. Attribution to the Ministry for Primary Industries should be in written form and not by reproduction of any such emblem, logo or Coat of Arms.

# **Contents Page**

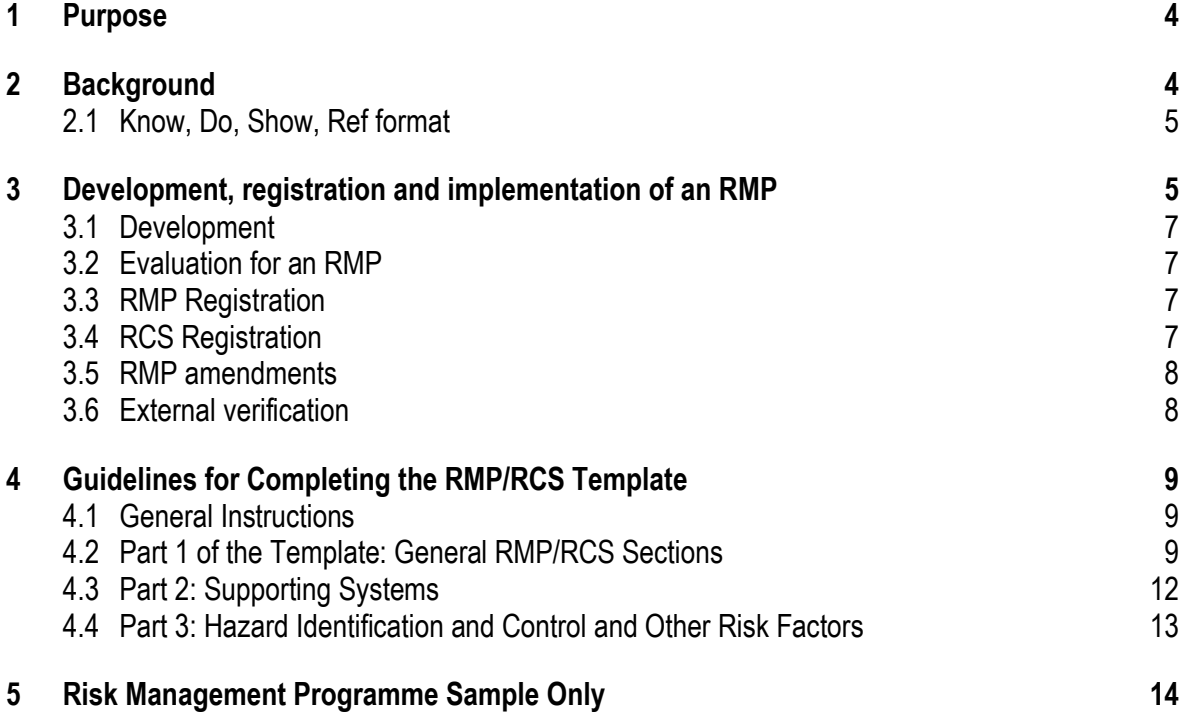

# <span id="page-3-0"></span>**1 Purpose**

This document provides guidance on completing Ministry for Primary Industries (MPI) approved new or revised risk management programme (RMP) or regulated control scheme (RCS) templates published from mid-2018.

# <span id="page-3-1"></span>**2 Background**

This generic guide can be used to help operators complete any of the new or revised templates published from mid-2018. They provide information on how to meet regulatory requirements and current best practice or acceptable industry practices and procedures.

Operators should read Section 4 [Guidelines for Completing the RMP/RCS](#page-8-0) Template of this guide while completing a template to ensure they understand the information required for each section. Operators will need to provide complete and accurate information, as the registered RMP or RCS is a legally binding document that must be complied with. It will be verified by an external verifier.

The templates are available from [MPI's website](https://www.mpi.govt.nz/food-safety/risk-management-programmes/codes-of-practice-templates-and-plans/) as editable PDF documents which can be completed electronically, or printed off and manually completed by operators.

Translated versions of this generic guidance will be developed in different languages to assist operators whose first language is not English.

Specific sector-related information can be described in dedicated sector guidance where appropriate (e.g. micro abattoir – [How to Use the RMP Template for Micro Abattoirs\)](https://www.mpi.govt.nz/dmsdocument/29531).

Template forms and procedures that can be used supplementary to templates can be found in the [RMP Operator](https://www.mpi.govt.nz/dmsdocument/26566-rmp-operator-resource-toolkit)  [Resource Toolkit.](https://www.mpi.govt.nz/dmsdocument/26566-rmp-operator-resource-toolkit) These are referenced throughout a template as appropriate.

#### **Specifically for RMPs**

RMP templates, where used as published, do not require any evaluation. The use of the templates is one way of meeting risk management programme requirements. Operators may use alternative approaches, provided all relevant regulatory requirements are met. Those who wish to use an alternative approach should refer to the [Risk](https://www.mpi.govt.nz/dmsdocument/183-risk-management-programme-manual-for-animal-product-processing)  [Management Programme Manual](https://www.mpi.govt.nz/dmsdocument/183-risk-management-programme-manual-for-animal-product-processing) (RMP Manual) for guidance.

For those sectors with a Code of Practice or Operational Code, the template may reference to the appropriate sections of the Code (e.g. Supporting systems or HACCP application) in the RMP Document List, instead of a Part 2 or 3 as described in this document.

#### **Specifically for RCSs**

RCS templates do not require an evaluation nor do they permit additional activities being included in the scope. If an operator wishes to add additional activities to an RCS, the operator will need to register an RMP. Amendments to an RCS likewise are not permitted.

## <span id="page-4-0"></span>**2.1 Know, Do, Show, Ref format**

The Supporting Systems or Good Operating Practice (GOP) have been written using the 'Know, Do, Show, Ref' format in the left hand margin to assist operators in understanding the requirements.

Each Supporting System identifies:

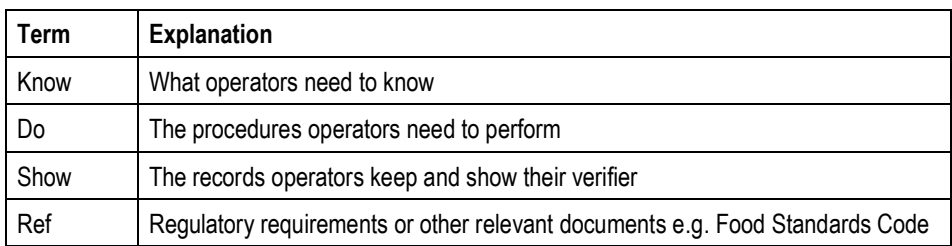

When referring to templates published before mid-2018:

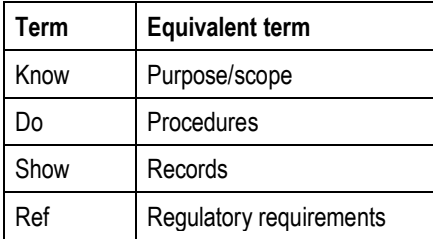

# <span id="page-4-1"></span>**3 Development, registration and implementation of an RMP**

- (1) Figure 1 Steps for the Development, Registration and Implementation of an RMP below summarises the steps in the development, registration and implementation of an RMP only. Each of the steps are discussed in more detail in succeeding sections.
	- a) **Option 1:** For operators whose activities are fully covered by the RMP Template; and
	- b) **Option 2:** For operators whose activities are not fully covered by the RMP Template, or who have decided to apply procedures or processing parameters that differ from the template.

#### **Figure 1. Steps for the development, registration and implementation of an RMP**

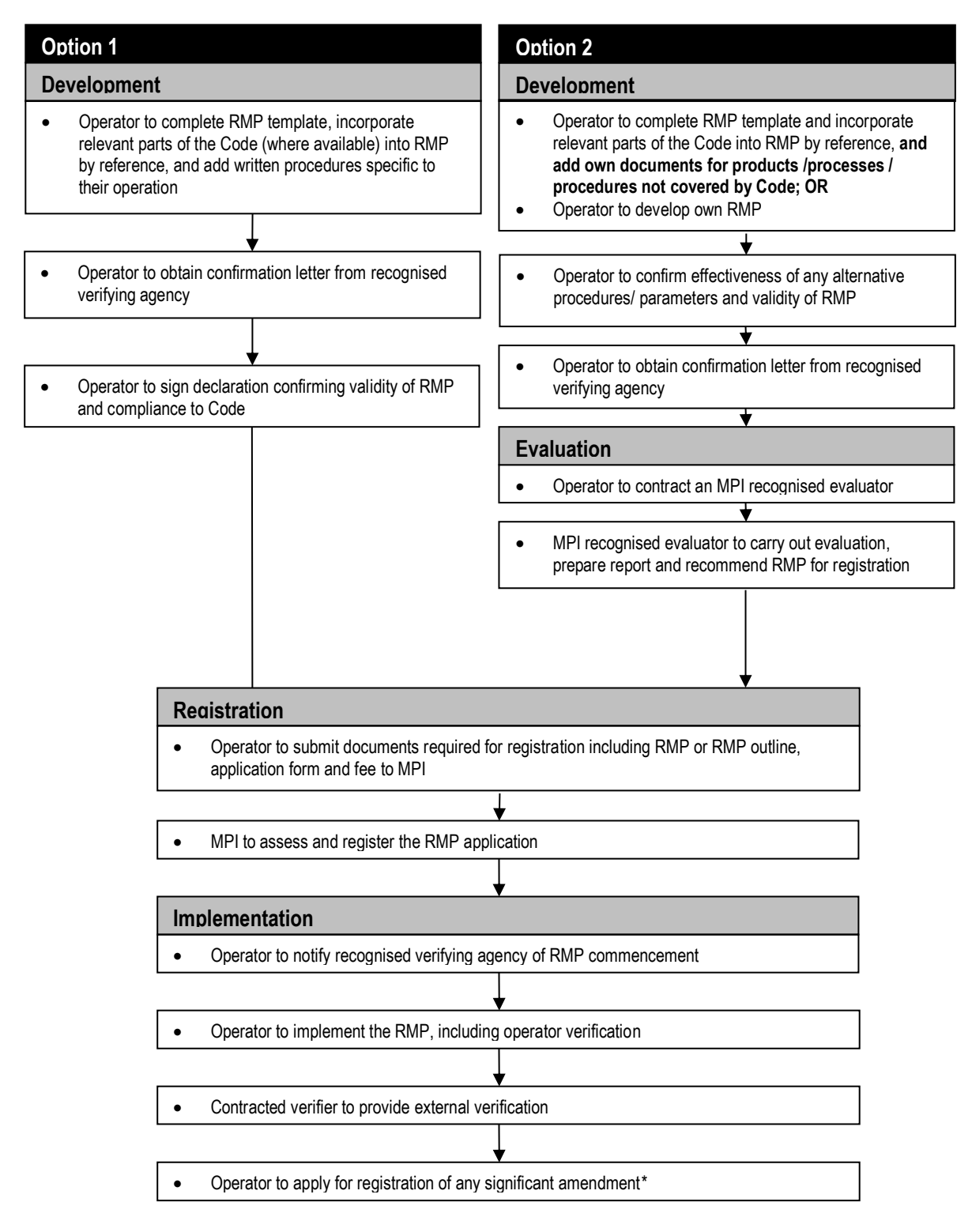

\* significant amendments will require evaluation prior to re-registration.

### <span id="page-6-0"></span>**3.1 Development**

The simplest approach to developing an RMP/RCS is to use the template provided. The templates allow operators to complete their RMP/RCS by filling in the required information in the appropriate boxes and confirm that the procedures described by the template will be adhered to.

The template provides the necessary procedures to ensure GOP will be met as well as the application of HACCP principles, where applicable.

The operator's RMP/RCS will, therefore, consist of:

- the completed template;
- any procedures documents/records for additional products/processes/procedures that are specific to their operation;
- HACCP application and additional documents referenced (e.g. a water management plan, heat treatment plan, etc.); and
- a set of records.

Where a Code of Practice or Operational Code is available, the relevant parts of the Code can be quoted as the procedures.

## <span id="page-6-1"></span>**3.2 Evaluation for an RMP**

An RMP that is fully based on an MPI approved template does not require an evaluation prior to registration (i.e. Option 1). This is because MPI has already determined that the requirements and procedures set out in the template are valid and will deliver the relevant regulatory requirements. Verification of the documented RMP and the operator's compliance to the RMP will be carried out at the initial verification by the contracted verifier.

Where additional products/processes to the template are included in the scope of the RMP, then these need to be evaluated by an MPI recognised evaluator. MPI recognised evaluators can be found on the [MPI website.](http://www.foodsafety.govt.nz/registers-lists/evaluators-rmp/index.htm)

#### <span id="page-6-2"></span>**3.3 RMP Registration**

After completing the template, submit the following to MPI Approvals Operations Group:

- completed [Application Form AP4 Registration of Risk Management Programme;](https://www.mpi.govt.nz/dmsdocument/71-ap4-registration-of-risk-management-programme)
- completed [Application Form AP49 Processing Categories Tables;](https://www.mpi.govt.nz/dmsdocument/4562-ap49-processing-categories-tables)
- completed template including a site plan and letter from the verifying agency; and
- application fee prescribed in the application form.

MPI may ask for clarification or further information on any part of the RMP. There may be an additional assessment fee charged for the time of the MPI assessor. The RMP will be registered once MPI is satisfied with the RMP and all fees are paid. See the flow diagram for information on MPI timeframes and tips to submitting a complete application: Application Process – [New or Amended RMP.](http://www.mpi.govt.nz/document-vault/14539)

More detailed information about the registration, implementation, verification, amendment and cessation of RMPs are given in the [RMP Manual.](http://www.mpi.govt.nz/dmsdocument/183-risk-management-programme-manual-for-animal-product-processing)

# <span id="page-6-3"></span>**3.4 RCS Registration**

After completing the template, submit the appropriate application form to MPI:

• completed appropriate application form (e.g. [AP16](https://www.mpi.govt.nz/dmsdocument/1861-ap16-registration-of-transport-service-operatorvehicle-docking-facility-operator) for transporters);

- completed template including a site plan and letter from the verifying agency; and
- application fee prescribed in the application form.

MPI may ask for clarification or further information on any part of the RCS. There may be an additional assessment fee charged for the time of the MPI assessor. The RCS will be registered once MPI is satisfied with the RCS and all fees are paid.

#### <span id="page-7-0"></span>**3.5 RMP amendments**

When making any amendment to an RMP, the operator has to determine whether the amendment is considered significant or minor. Significant amendments require evaluation by a recognised evaluator and registration with MPI. Significant amendments are to be submitted using the [AP6 Risk Management Programme Amendment](https://www.mpi.govt.nz/dmsdocument/4573-ap6-risk-management-programme-amendment-registration)  [Registration.](https://www.mpi.govt.nz/dmsdocument/4573-ap6-risk-management-programme-amendment-registration) Minor amendments can be made without evaluator or MPI involvement. Some minor amendments may not need to be registered, but may require notification to MPI (you will need to submit an AP50: Registration of [a Minor Amendment](http://mpi.govt.nz/document-vault/4567) form). For further information refer to the [RMP Manual.](http://www.mpi.govt.nz/dmsdocument/183-risk-management-programme-manual-for-animal-product-processing)

Detailed guidance on RMP amendments is given in the [RMP Manual.](http://www.mpi.govt.nz/dmsdocument/183-risk-management-programme-manual-for-animal-product-processing) Appendix G of the manual provides examples of significant and minor amendments. The operator may also consult their RMP verifier when deciding whether an amendment is significant or minor.

All amendments made to the RMP should be recorded in an **Amendment Record**.

<span id="page-7-1"></span>*Note: RCSs are not permitted to have amendments (Refer to Background Specifically for RCSs).*

#### **3.6 External verification**

External verification will be conducted by the contracted verifier as prescribed in the [Verification Statement of](https://www.mpi.govt.nz/dmsdocument/1217-verification-2005-statement-of-policy)  [Policy.](https://www.mpi.govt.nz/dmsdocument/1217-verification-2005-statement-of-policy) The verification audit will confirm the operator's compliance to the RMP/RCS and relevant legislation, and the effectiveness of the RMP/RCS.

# <span id="page-8-0"></span>**4 Guidelines for Completing the RMP/RCS Template**

### <span id="page-8-1"></span>**4.1 General Instructions**

The template should be completed by a person or group of people who have full knowledge of the whole operation covered by the RMP/RCS. The person completing the template should:

- read each section of this guideline while completing the template;
- provide the required information by:
	- entering information into the empty boxes or blank lines; or
	- ticking the appropriate answer or information e.g.  $\checkmark$ .
- ensure that all information provided is legible; and
- ensure that everything written down accurately reflects or applies to their operation and that they can and will comply with them.

It is very important that operators provide complete and accurate information as the registered RMP/RCS will be a legally binding document and will be verified by an external verifier.

Part 1 of the template is to be completed by the operator. It provides information about the business operator's details, the scope of the RMP/RCS, and the operator's confirmation of compliance to the documented RMP/RCS.

# <span id="page-8-2"></span>**4.2 Part 1 of the Template: General RMP/RCS Sections**

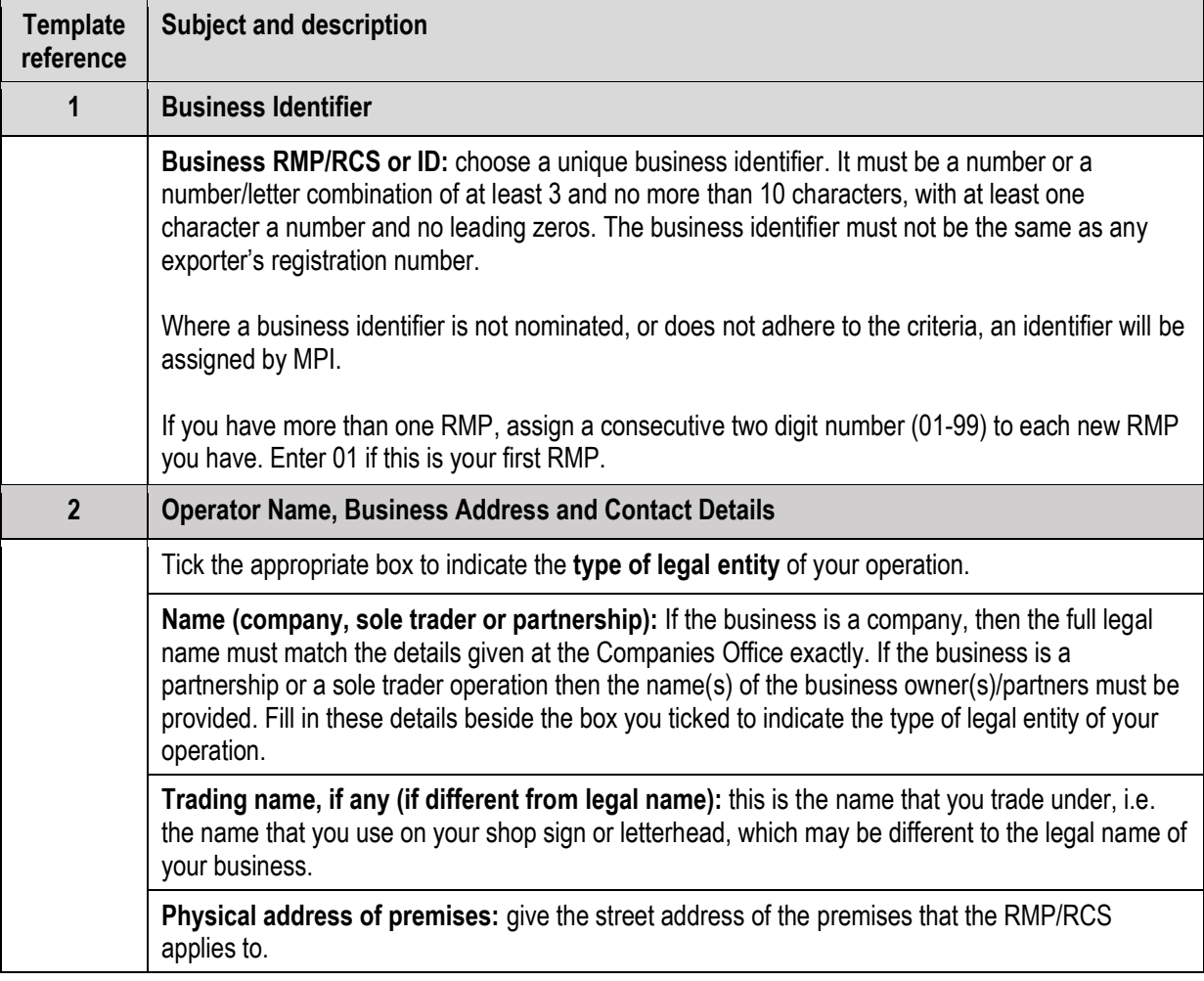

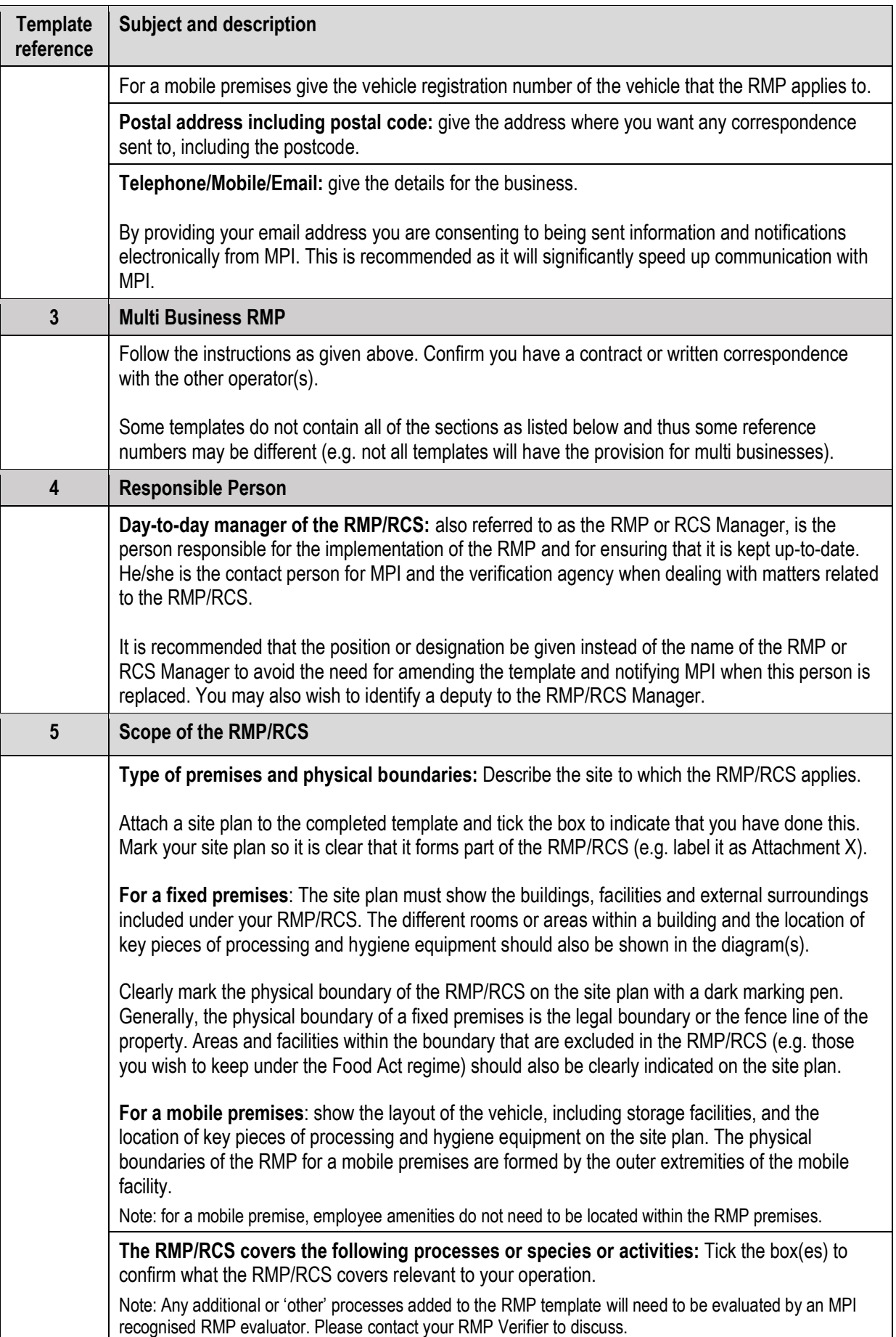

![](_page_10_Picture_177.jpeg)

![](_page_11_Picture_221.jpeg)

#### <span id="page-11-0"></span>**4.3 Part 2: Supporting Systems**

The supporting systems that are documented in the templates describe the practices and procedures that you will comply with. They are designed to ensure the consistent manufacture/processes of animal product that is safe and suitable for the intended purpose and that relevant regulatory requirements are met. The contracted verifier will verify the effectiveness of the RMP/RCS against these procedures and requirements.

You will need to:

- a) read each supporting system thoroughly;
- b) ensure that all written procedures apply to your operation and that you will be able to comply with them. Delete or cross out anything that does not apply to your operation. If you have your own written procedures, attach them to the relevant supporting system;
- c) provide information suggested in some supporting systems (e.g. cleaning schedule) that's specific to the operation by:
	- i) entering information into the empty boxes or blank lines;
	- ii) ticking the appropriate answer or information; and/or
	- iii) if the spaces or tables provided are not enough or suitable for the information you want to include, attach additional pages or your own written procedures to the relevant supporting system
- d) make sure that you add document names, page numbers and dates (similar to those from the original attachment) to the top of each page for any additional documents you add to the RMP/RCS;
- e) ensure that any additional documents are listed in the Document List of the main document of the template; and
- f) initial the bottom of every page to indicate that you fully understand the procedures and requirements on the particular page and that you are complying, or will be able to comply with them.

Table 2: Typical List of Supporting Systems or GOP below lists the supporting systems included in Part 2 that may be included in templates published from mid-2018. Some supporting systems may require you to enter further details or tick boxes as appropriate (e.g. monitoring frequency for compliance with procedures, etc.).

**Note:** Some templates do not include all of the sections as listed below and may also include additional sections applicable to a sector.

![](_page_12_Picture_199.jpeg)

#### **Table 2: Typical list of Supporting Systems or GOP**

#### <span id="page-12-0"></span>**4.4 Part 3: Hazard Identification and Control and Other Risk Factors**

The hazard identification and controls that are documented in the templates describe the practices and procedures that you will comply with where appropriate. They are designed to ensure the consistent manufacture of product that is safe and suitable for the intended purpose and that relevant regulatory requirements are met.

The contracted verifier will verify the effectiveness of the RMP/RCS against these procedures and requirements.

You will need to:

- read each page thoroughly; and
- ensure that all written procedures apply to your operation and that you will be able to comply with them. Delete or cross out anything that does not apply to your operation. If necessary add extra process steps to these tables for your specific products.

# <span id="page-13-0"></span>**5 Risk Management Programme Sample Only**

![](_page_13_Picture_50.jpeg)

#### **Part 1: General RMP Sections**

To complete this RMP template refer to the Guidance Document: How to Complete an RMP or RCS Template.

#### $1.$ **Business Identification**

![](_page_13_Picture_51.jpeg)

#### 2. Operator Name, Business Address and Contact Details

![](_page_13_Picture_52.jpeg)

 $\begin{picture}(25,10) \put(0,0){\line(1,0){155}} \put(15,0){\line(1,0){155}} \put(15,0){\line(1,0){155}} \put(15,0){\line(1,0){155}} \put(15,0){\line(1,0){155}} \put(15,0){\line(1,0){155}} \put(15,0){\line(1,0){155}} \put(15,0){\line(1,0){155}} \put(15,0){\line(1,0){155}} \put(15,0){\line(1,0){155}} \put(15,0){\line(1,0){155}} \$ 

![](_page_14_Picture_25.jpeg)

![](_page_14_Picture_4.jpeg)

Page 5 of 14

Date: 16/05/17

#### **Responsible Person** 4.

![](_page_15_Picture_38.jpeg)

![](_page_15_Picture_6.jpeg)

![](_page_15_Picture_8.jpeg)

Page 6 of 14

Date: 16/05/17

#### 5. Scope of the RMP

r

![](_page_16_Picture_40.jpeg)

Risk Management Programme Template Storage of Bulk Honey

 $\begin{picture}(22,10) \put(0,0){\line(1,0){10}} \put(15,0){\line(1,0){10}} \put(15,0){\line(1,0){10}} \put(15,0){\line(1,0){10}} \put(15,0){\line(1,0){10}} \put(15,0){\line(1,0){10}} \put(15,0){\line(1,0){10}} \put(15,0){\line(1,0){10}} \put(15,0){\line(1,0){10}} \put(15,0){\line(1,0){10}} \put(15,0){\line(1,0){10}} \put(15,0){\line(1$ 

Page 7 of 14

Date: 16/05/17

#### $6.$ **Other Activities at Same Place**

![](_page_17_Picture_68.jpeg)

#### 7. Sharing with Other Operators

Persons other than those covered by this RMP are carrying out activities within the physical boundaries of the RMP:

![](_page_17_Picture_69.jpeg)

If yes, list in the table below:

- · who they are;
- · each activity;
- how that activity is controlled so operations are not adversely affected; and
- . who is responsible for ensuring that the buildings, facilities and equipment are maintained in a suitable condition.

![](_page_17_Picture_70.jpeg)

Initial  $\sqrt{3}$ 

![](_page_18_Picture_22.jpeg)

![](_page_19_Picture_20.jpeg)

#### 10. External Verification

 $(1)$ I allow my contracted verifier to have the freedom and access necessary to allow him/her to carry out verification functions and activities, including: such freedom to access premises, places, or facilities covered by a risk management programme  $a)$ as is necessary to enable a recognised risk management programme verifier to carry out his or her functions and activities: and such access to documents, records, and information that relate to a risk management programme  $b)$ as is necessary to enable a recognised risk management programme verifier to carry out his or her functions and activities; and such access to things (including containers and packages) that are used in connection with  $\mathcal{C}$ ) producing and processing animal material and animal products under a risk management programme as is necessary to enable a recognised risk management programme verifier to carry out his or her functions and activities: and such access to animal material, animal product, equipment, packages, containers, and other  $d)$ associated things used in processing animal material and animal product under a risk management programme as is necessary to enable a recognised risk management programme verifier to carry out his or her functions and activities (including identifying and marking any of those things); and such freedom to examine and take samples (for the purpose of analysis or retention) of animal  $\epsilon$ material, animal product, or any other outputs, substance, or associated thing which has been, is, or may be used in contact with, or in the vicinity of animal material or animal product being produced or processed under a risk management programme as is necessary to enable a recognised risk management programme verifier to carry out his or her functions and activities. By way of explanation, in the case of a significant risk to the fitness for intended purpose of animal  $(2)$ product or suitability of animal material for processing, a recognised risk management programme verifier may: recommend to the operator that processing under the risk management programme be temporarily  $a)$ interrupted: and recommend to the operator that any affected animal product that may not, or no longer, be fit for its b) intended purpose be detained: and recommend to an Animal Product Officer that the officer exercises his or her powers of interruption  $C)$ of operations under section 89 of the APA which (in the case only of the powers under section 89(b) and (c)) may be exercised by the Animal Product Officer over the phone if he or she considers that appropriate. A letter has been received from the verification agency confirming they will verify the RMP at all sites  $\times$ covered by this RMP  $\times$ Copy of Verification Letter is attached.

![](_page_20_Picture_5.jpeg)

![](_page_21_Picture_20.jpeg)

![](_page_22_Picture_66.jpeg)

**BAS** 

т

 $\mathcal{A}$  and  $\mathcal{A}$ 

т т т т т Τ Τ ℸ

 $\Gamma$ 

 $\mathbf{1}$ 

![](_page_23_Picture_21.jpeg)

#### 12. Confirmation by the Day-to-day Manager of the RMP

#### I confirm that:

![](_page_24_Picture_34.jpeg)

Risk Management Programme Template Storage of Bulk Honey

 $Initial \cancel{\sqrt{9}}$